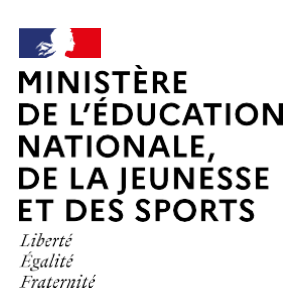

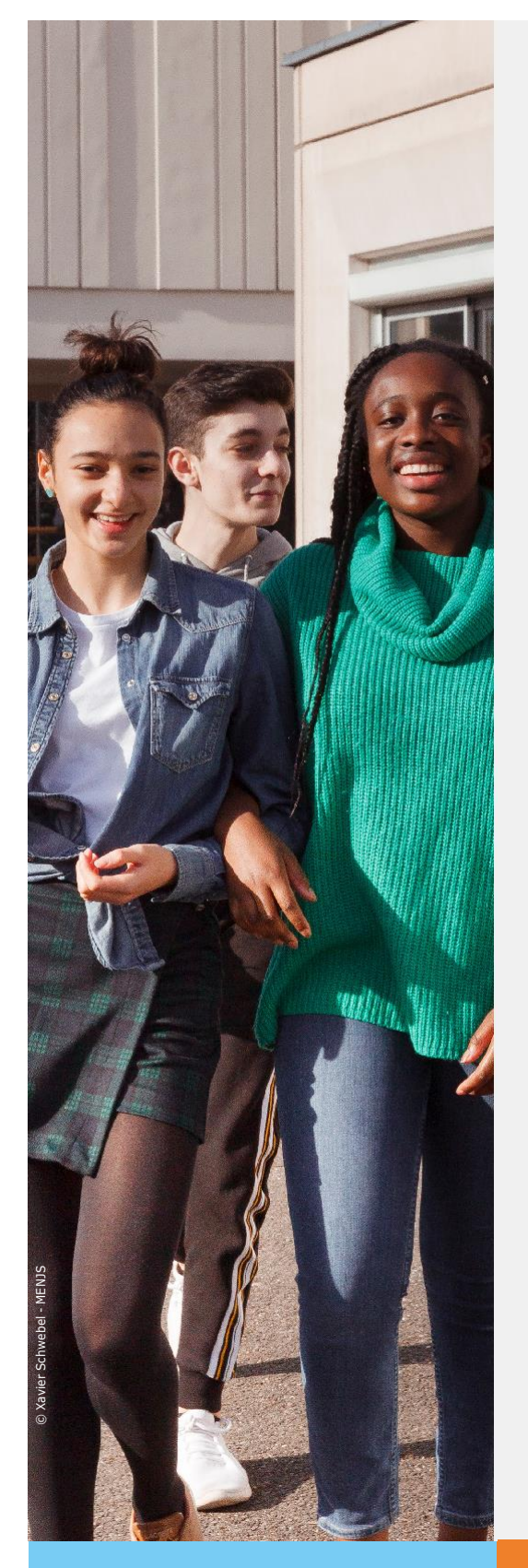

# **Téléservice Affectation après la 3 e**

**Consultation des offres de formation, saisie des demandes et consultation des résultats**

Année scolaire 2021-2022

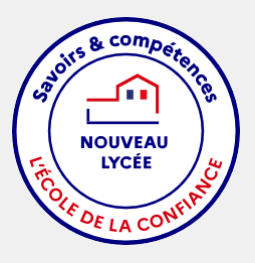

# **1. Connexion au service**

Connexion à Scolarité Services : teleservices.education.gouv.fr

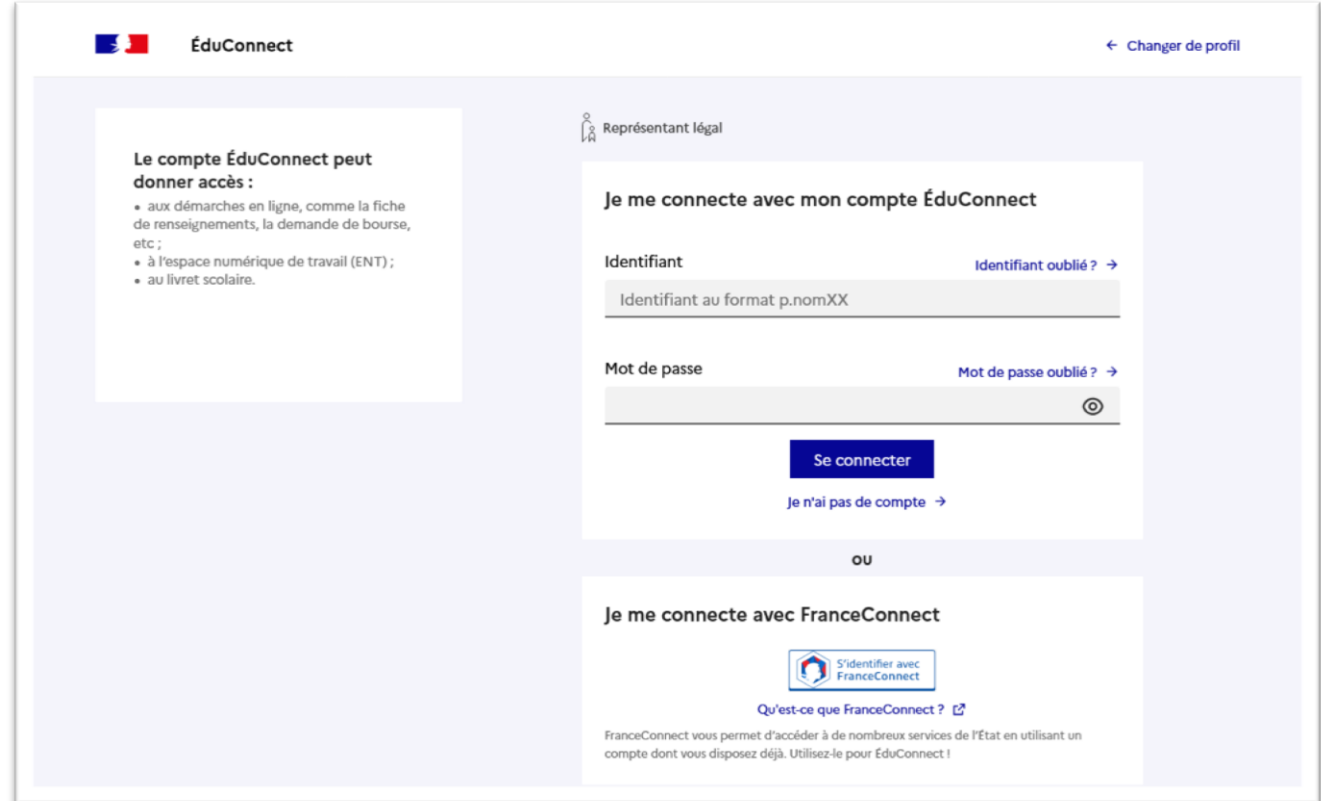

Après la connexion, choisir AFFECTATION parmi les services proposés à gauche de l'écran

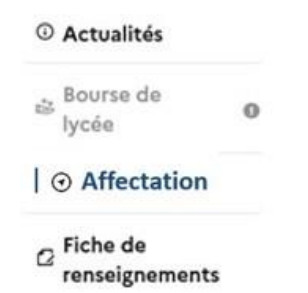

## **2. Page d'accueil du service en ligne affectation**

Le service permet une recherche par mots clés sur deux champs :

- *Quoi ?* Invitant à renseigner le nom d'une formation, d'un établissement
- *Où ?* Invitant à renseigner une ville, un département.

La recherche peut ne contenir qu'une partie du nom de la formation visée. Elle s'appuie également sur un ensemble de disciplines, domaines et sous-domaines indexés par l'ONISEP permettant de proposer les formations correspondantes lorsque le libellé de la formation saisie n'est pas exact.

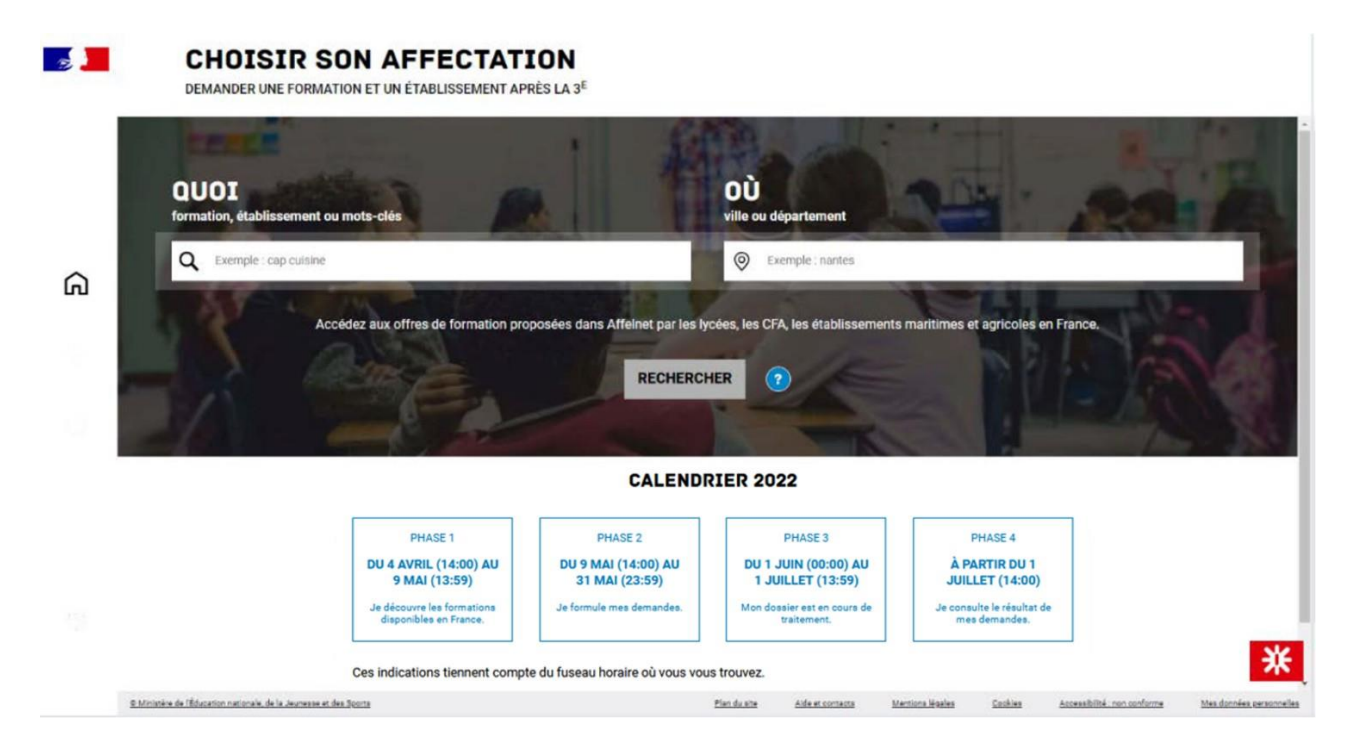

### **3. Présentation des recherches et description d'une offre de formation**

L'offre correspondant au résultat de la recherche est présentée sous forme de liste (à gauche), la fiche formation est présentée à droite. Au niveau de la liste présentée à gauche :

**Des badges** permettent d'identifier si l'offre de formation :

- relève d'un établissement du secteur public ou privé,
- donne lieu à des modalités particulières d'admission (entretien, dossier…),
- est proposée en apprentissage,
- est une formation professionnelle dispensée par un établissement agricole.

**Les taux** de poursuite d'étude et taux d'emploi 6 mois après la sortie de formation sont présentés pour chaque formation dont les données issues d'inserjeunes sont disponibles.

Au niveau de la page descriptive de l'offre présentée à droite, sont présentés à l'utilisateur :

- **la fiche établissement et la fiche formation** pour obtenir des informations plus détaillées. Celles-ci renvoient vers le site de l'ONISEP ou une page dédiée réalisée par l'académie si la formation relève d'une particularité académique ;
- **un paragraphe de l'académie d'accueil** visant à informer des particularités de la politique d'orientation et d'affectation de l'académie ;
- **un plan** pour repérer la situation géographique de l'établissement proposant cette offre.
- **Un onglet « débouchés »** permettant de consulter le détail des taux nationaux de poursuite d'étude et du devenir des jeunes 6 mois après leur sortie.

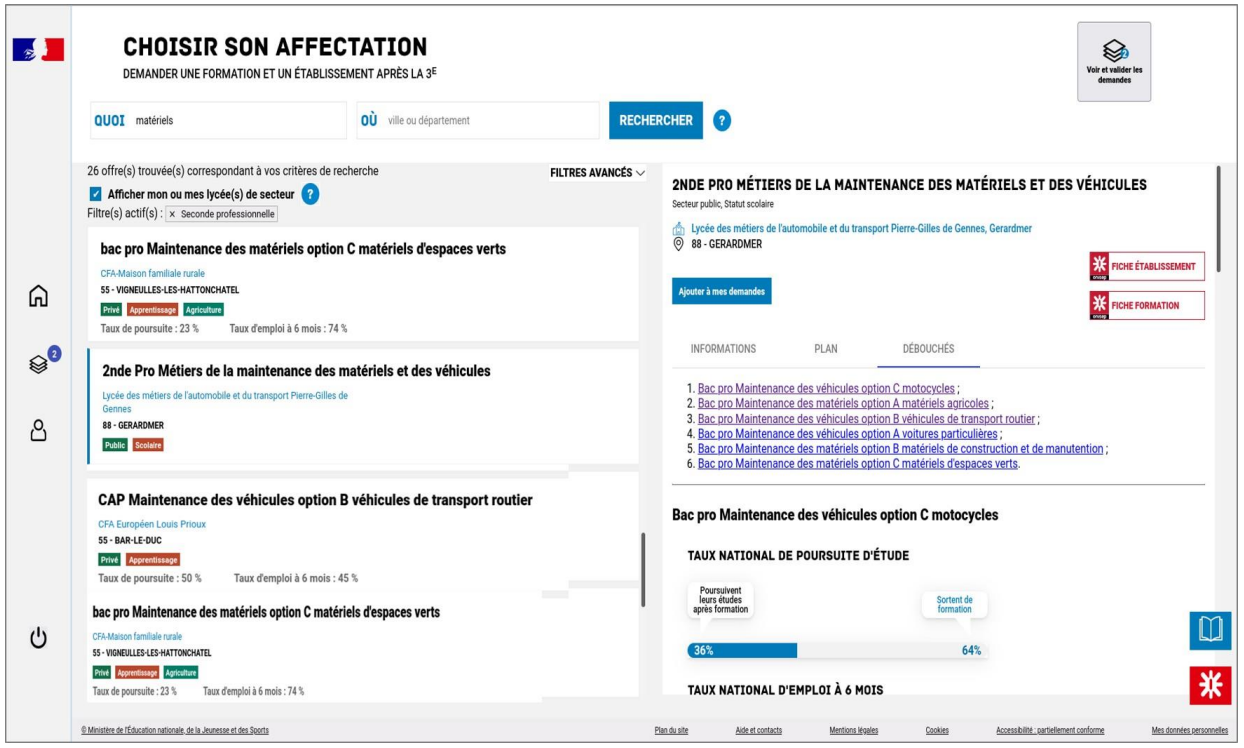

**En cliquant sur « filtres avancés »,** il est possible d'affiner sa recherche selon :

- L'académie
- Le département
- Le type de formation (Seconde générale et technologique / Seconde professionnelle / Première année de CAP / Autres types de formation)
- Le Statut (Apprenti / Scolaire)
- Le secteur (Public / Privé)
- L'internat (proposé ou non)
- 3 autres filtres (Établissements agricoles / Établissements maritimes / Campus des métiers)

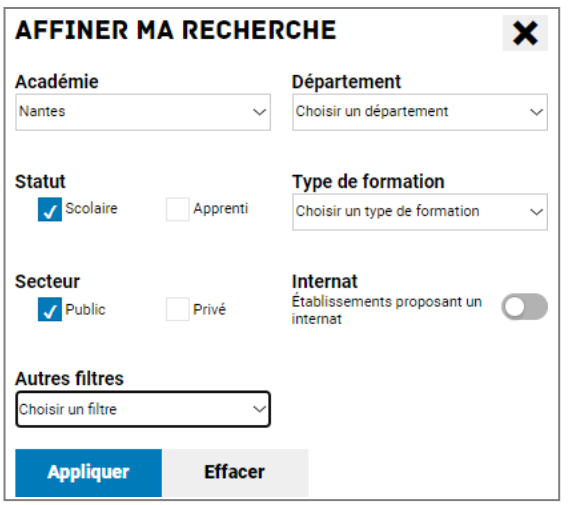

La page descriptive de l'offre contient des informations spécifiques lorsque l'offre de formation :

• relève d'une seconde générale et technologique avec enseignements courants

#### **IMPORTANT**

Les vœux pour un établissement privé ou dépendant du ministère de l'agriculture ne tiennent pas compte de la notion de secteur.

En revanche, pour une demande d'admission en classe de seconde générale et technologique d'un lycée public de l'éducation nationale, les élèves résidant dans la zone de desserte de ce lycée sont prioritaires.

Vous êtes invités à indiquer ce lycée de secteur public parmi vos vœux pour être assuré d'une affectation en classe de seconde générale et technologique.

Pour certains enseignements rares de seconde générale et technologique, la zone de desserte peut être élargie et, le cas échéant, une procédure particulière d'admission est alors signalée.

• présente des modalités particulières d'admission définies par l'académie d'accueil

Cette formation donne lieu à des entretiens d'information via la procédure "PassPRO". A l'issue de cette procédure, l'élève peut bénéficier d'une priorité d'admission dans la formation.

L'inscription aux entretiens est réalisée par les établissements d'origine des élèves. Passpro est une procédure destinée aux élèves intéressés par certaines formations professionnelles post-3ème. Les élèves peuvent bénéficier d'un entretien d'information par domaine de métier. Cet entretien d'information s'appuie sur une lettre de motivation quidée. Elle leur sera demandée obligatoirement par l'établissement accueillant l'élève en entretien. Ces entretiens, organisés par des établissements de l'académie, permettent d'apporter à l'élève l'information la plus précise sur la formation envisagée, en terme de contenu, de débouchés et de pré-requis. Pour en savoir plus sur la procédure PassPRO et vous y inscrire, contactez votre établissement.

• a fait l'objet d'informations spécifiques mises en avant par les services académiques

Cette formation est dispensée en collaboration avec des entreprises partenaires

• porte sur une 2<sup>de</sup> professionnelle famille de métiers (Indication de l'ensemble des spécialités de 1<sup>re</sup> à laquelle cette 2<sup>de</sup> professionnelle peut mener)

Cette formation est organisée par familles de métiers. L'élève peut ainsi découvrir la famille de métiers qui l'intéresse, apprendre les savoir-faire communs à tous les métiers d'un même secteur et choisir, à la fin de l'année de 2de professionnelle, sa spécialité de baccalauréat professionnel. Cette formation prépare à la poursuite en classe de 1re vers les spécialités de baccalauréat suivantes - bac pro Métiers de l'accueil (ex bac pro Accueil - relation clients et usagers)

- bac pro Métiers du commerce et de la vente option B prospection clientèle et valorisation de l'offre commerciale (ex bac pro vente)

- bac pro Métiers du commerce et de la vente option A animation et gestion de l'espace commercial (ex bac pro commerce)

#### relève de l'apprentissage

#### **IMPORTANT**

Cette formation se déroule en apprentissage, elle alterne période de formation en centre de formation des apprentis et entreprise.

Pour avoir le statut d'apprenti et être rémunéré, vous devez trouver un employeur et signer un contrat d'apprentissage.

Nous vous conseillons de rapidement contacter l'etablissement choisi pour démarrer vos démarches d'inscription et de recherche de contrat.

\* Prendre contact avec l'établissement de formation.

Pour calculer votre salaire : consulter le simulateur avec l'établissement de rémunération du site alternance.gouv.fr.

#### Le saviez-vous ?

- · Plus de 7 jeunes sur 10 ayant suivi des études de niveau CAP à BTS ont un emploi 7 mois après leur sortie de formation (source);
- · Les entreprises reconnaissent de plus en plus l'alternance comme mode formation, le nombre de contrats d'apprentissage signés augmente chaque année (source).

Un onglet supplémentaire « alternance » propose, pour ces offres en apprentissage, les potentielles entreprises qui recrutent pour cette formation.

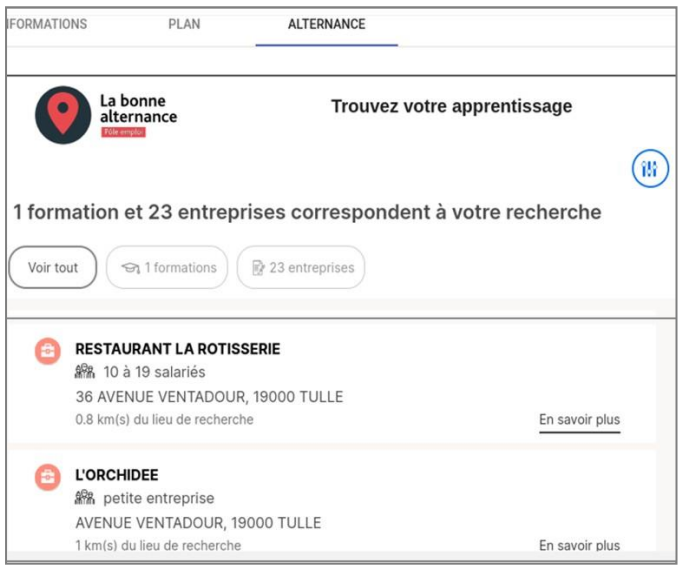

## **4. Saisie des demandes**

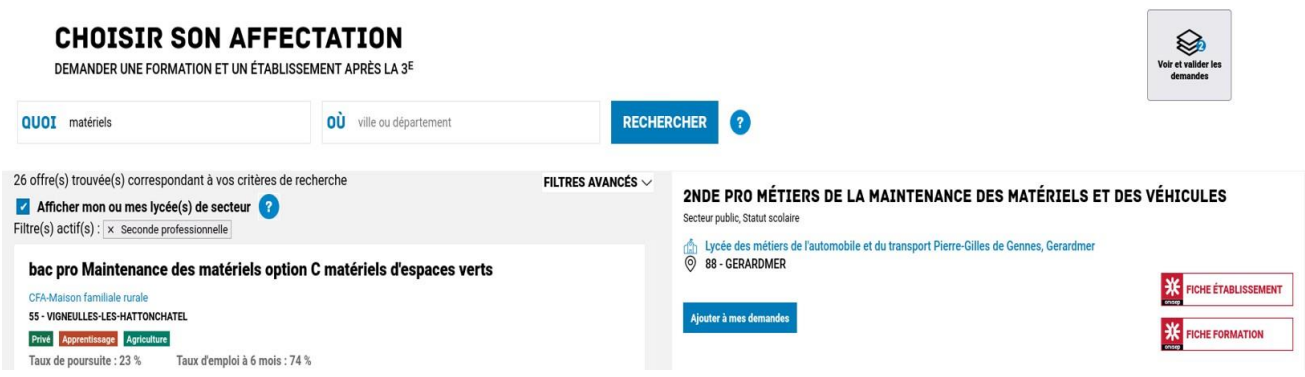

À compter du 9 mai, la saisie des demandes devient possible. Le bouton « ajouter à mes demandes » est alors présent sur la page descriptive de l'offre. Il permet d'ajouter l'offre de formation à sa sélection.

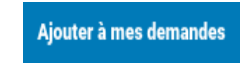

Lorsqu'une demande est ajoutée, un nouvel icône cliquable apparait « Voir et valider les demandes ». Elle permet d'accéder à sa sélection pour l'ordonner et la valider.

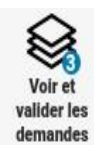

Ordonner et valider ses demandes

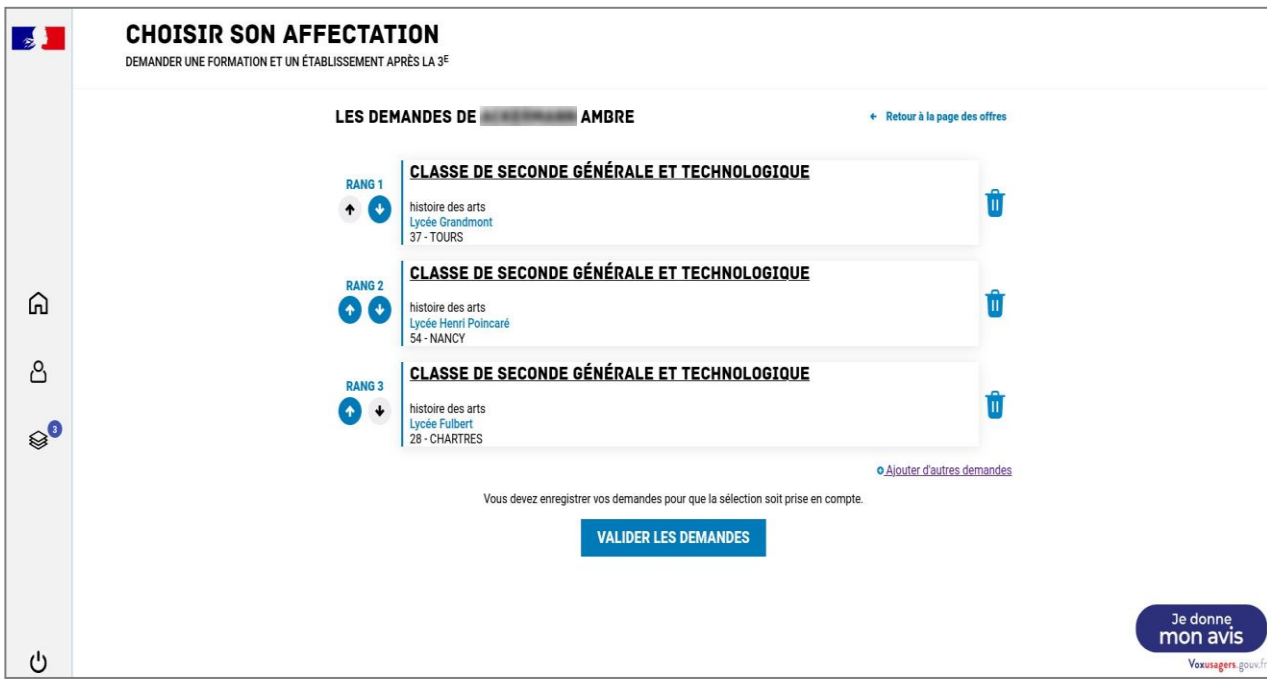

Chaque demande formulée peut être supprimée, l'ordre peut être changé. Les demandes doivent être validées. Les modifications restent possibles jusqu'au 31 mai.

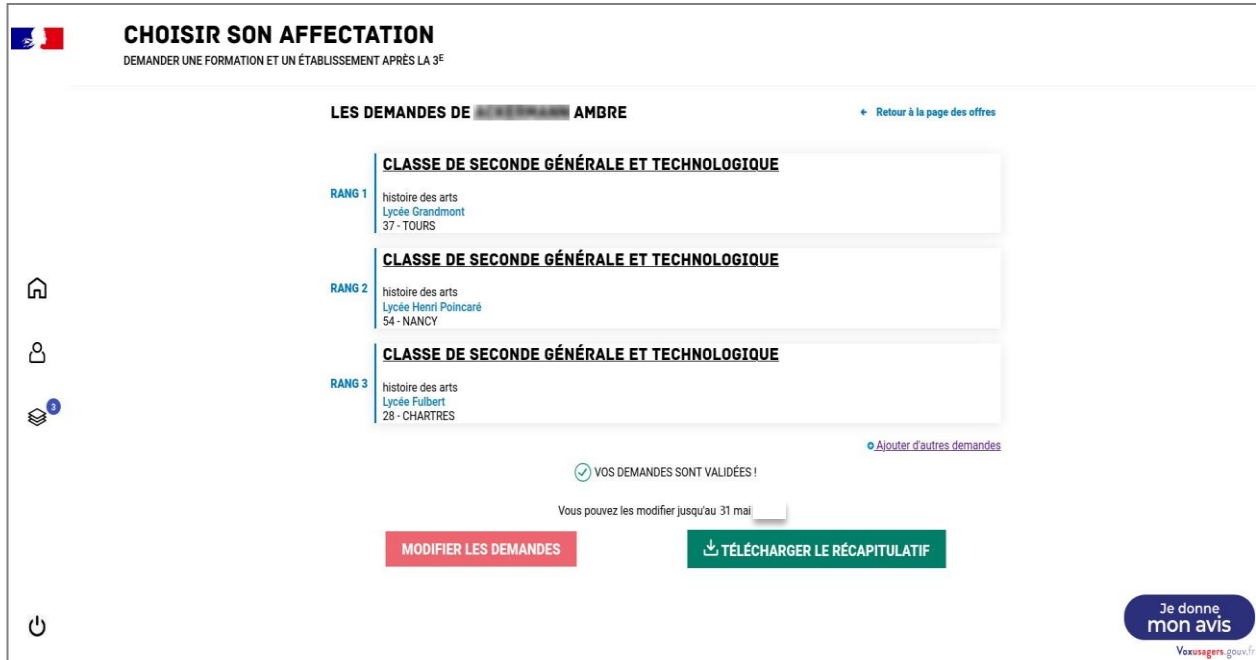

Un récapitulatif des demandes formulées peut être téléchargé.

Si l'utilisateur ne dispose pas de compte (ex : demande de retour en formation initiale d'un ancien élève), il se connectera au site public *https://affectation3e.phm.edUcation.goUv.fr* et téléchargera le récapitulatif de ses demandes pour le transmettre à la direction des services départementaux de l'éducation nationale (DSDEN) de son département afin que ses vœux puissent être saisis directement dans Affelnet lycée.

Modèle du courriel de confirmation envoyé aux représentants légaux lors de chaque validation de ses demandes.

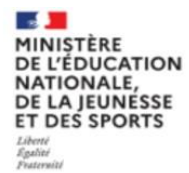

#### **CHOISIR SON AFFECTATION**

DEMANDER UNE FORMATION ET UN ÉTABLISSEMENT APRÈS LA 3ÈME

La demande de poursuite d'étude de Fvohpvmaggecpkx VUGAKTTYPSJIMKX ELV-1 a bien été enregistrée le 15/0/2022 à 14:01 (UTC+1). Cette demande reste modifiable par RESP-1 ELV-1 jusqu'au 31/05/2022. La réponse sera consultable à partir du 01/07/2022 dans la rubrique « Je consulte les résultats de mes demandes ».

**Etat Civil** 

VUGAKTTYPSJIMKX ELV-1 Fvohpvmaggecpkx

65 Njqchuzl Xkdvcvcrl 19578 WVMMZ

Responsable(s) au(x)quel(s) sera envoyée la notification

ELV-1 RESP-1 ELV-1 RESP-2

Voeux

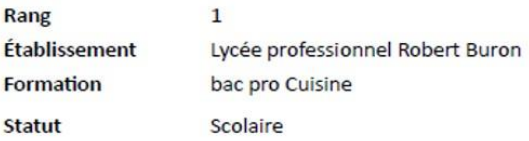

L'affectation dans un établissement public est assurée sous la responsabilité du directeur académique des services de l'éducation nationale, agissant par délégation du recteur d'académie. L'admission dans un établissement privé sous contrat relève d'une décision du directeur de l'établissement concerné. L'admission dans une formation en apprentissage nécessite la signature d'un contrat d'apprentissage avec un employeur. Le centre de formation demandé pourra prendre contact avec vous pour vous accompagner dans cette démarche.

Demande d'affectation dans un établissement public de l'Education nationale : Vous pourrez consulter et télécharger la réponse à votre demande à partir du 01/07/2022 dans la rubrique « Je consulte les résultats de mes demandes ».

A défaut de réponse expresse sous la forme de votre notification d'affectation, votre demande sera implicitement acceptée le conformément au décret n°2014-1275 du 23-10-2014. A compter de cette date, vous aurez la possibilité de demander aux services de la scolarité de la direction des services départementaux de l'Education nationale la délivrance d'une notification d'affectation dans l'établissement correspondant à votre demande.

L'instruction de votre demande est assurée par les services de scolarité de la direction des services départementaux de l'Education nationale du département de l'établissement demandé dont vous trouverez les coordonnées à partir de cette page.

Les demandes de dérogation à la carte scolaire pour une affectation dans une classe de seconde générale et technologique dans un lycée public situé en dehors de la zone géographique de résidence du candidat sont à adresser à l'établissement d'origine du candidat. Elles doivent être justifiées et peuvent être demandées pour les raisons suivantes :

- · élève handicapé ;
- · élève bénéficiant d'une prise en charge médicale importante à proximité de l'établissement demandé;
- · élève boursier
- · élève dont un frère ou une sœur est scolarisé(e) dans l'établissement souhaité ;
- · élève dont le domicile, en limite de zone de desserte, est proche de l'établissement souhaité
- · élève devant suivre un parcours scolaire particulier ;
- · autre (le cas échéant).

Conformément à l'article D211-11 du Code de l'Education, votre demande de dérogation sera examinée en fonction des places disponibles après l'affectation des élèves relevant du secteur de l'établissement demandé.

## **5. Modifications après fermeture des saisies du service**

1 er juin, la sélection faite par les représentants légaux depuis le service affectation est déversée automatiquement dans le dossier Affelnet lycée du candidat, à la rubrique « saisie des vœux ».

Ceux-ci sont alors modifiables directement par l'établissement et ne le sont plus depuis le service.

Si des modifications sont apportées au dossier de l'élève :

- Ajout ou suppression d'une demande de dérogation
- Ajout ou suppression d'une demande d'internat
- Ajout, modification d'ordre ou suppression de vœu $(x)$

Un courriel personnalisé est envoyé aux représentants légaux. Il indique précisément la ou les modifications apportées au dossier et contient la fiche récapitulative de l'élève.

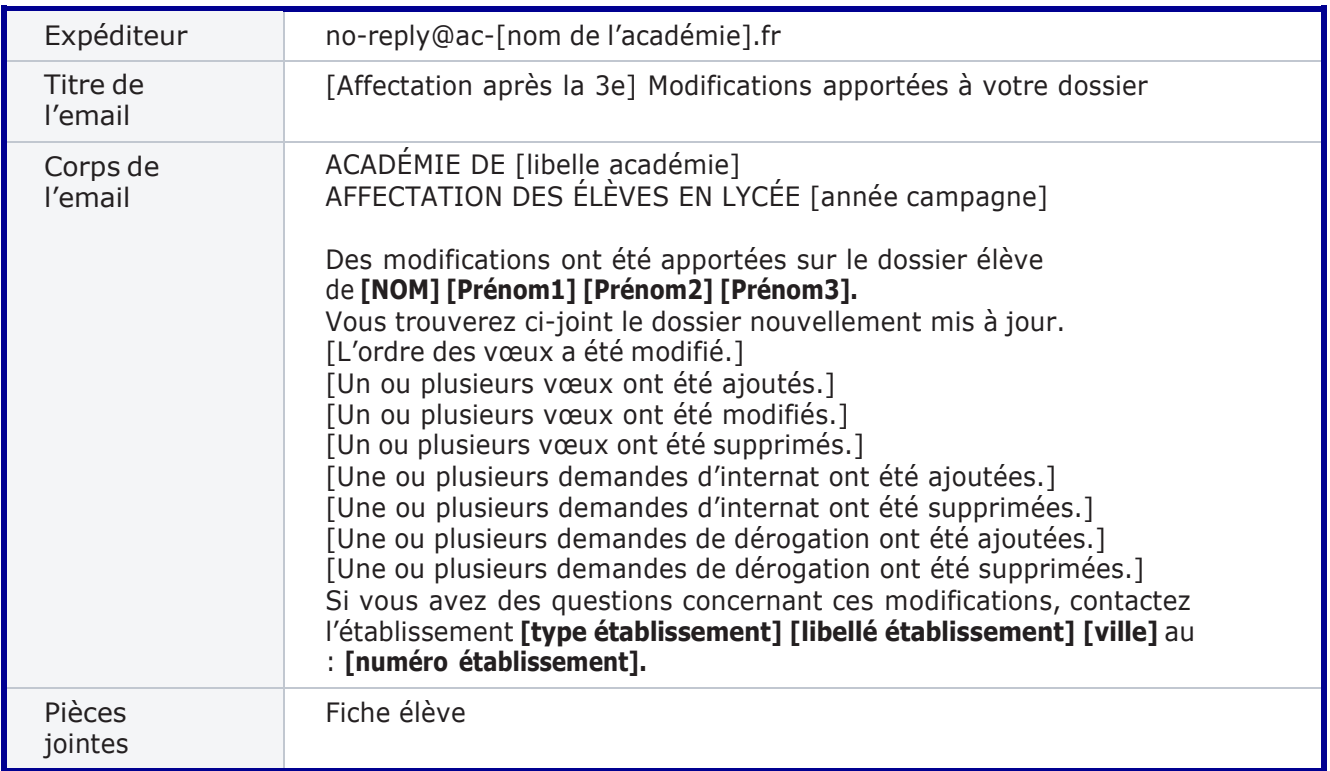

## **6. Consultation des résultats**

À partir du 1er juillet 2022, les représentants de l'élève peuvent consulter et télécharger les résultats des demandes formulées, y compris si elles portent sur plusieurs académies.

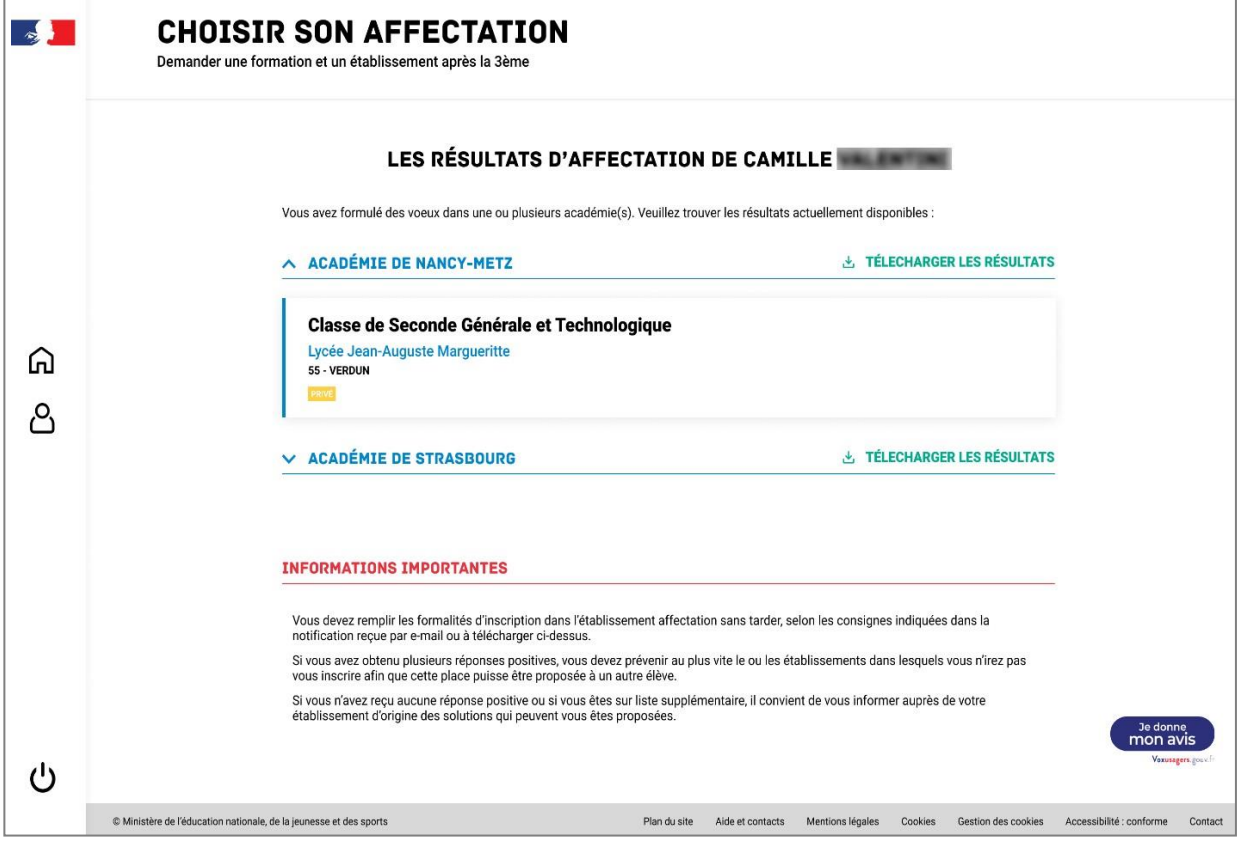